# **Comment empêcher et bloquer des inconnus de nous écrire sur Messenger**

Vincent Paquette  $\colon$ 

**Comment** empêcher des gens de nous écrire sur Messenger?

Capture d'écran, pour visionner la vidéo, cliquer le lien suivant de François Charron:

[Comment empêcher et bloquer des inconnus de nous écrire sur Messenger? \(francoischarron.com\)](https://francoischarron.com/reseaux-sociaux/medias-sociaux/comment-empecher-et-bloquer-des-inconnus-de-nous-ecrire-sur-messenger/7Os5OsSfGU/)

Vous êtes tanné de recevoir sur Messenger des messages en provenance de quelqu'un que vous ne connaissez pas?

Vous voudriez restreindre qui peut vous écrire sur la plateforme de clavardage de Facebook?

Et bien c'est possible d'ajouter des restrictions dans ses paramètres de confidentialité et choisir les personnes qui peuvent ou ne peuvent pas lancer une conversation avec nous.

L'application Messenger est un service de clavardage fort pratique pour entrer en communication avec nos amis Facebook ou lorsqu'on veut vendre ou acheter un bien via Marketplace.

Le hic, c'est que n'importe qui peut également lancer une conversation avec nous.

Si quelqu'un, qui n'est pas notre ami Facebook, nous écrit sur Messenger, son message tombe dans les invitations par message.

Seulement, bien souvent ces messages peuvent être du spam, voir carrément de la fraude.

Il est possible via les paramètres de notre compte Messenger de déterminer qui peut nous écrire et vice versa, qui ne peut pas nous écrire et donc stopper des inconnus d'entrer en contact avec nous.

C'est le même principe que lorsqu'on veut [empêcher un inconnu](https://francoischarron.com/reseaux-sociaux/facebook/comment-empecher-des-inconnus-de-nous-envoyer-des-demandes-damitie-sur-facebook/K794Y1fiND/) de nous envoyer des demandes d'amitié sur Facebook.

### **Comment fonctionne le blocage sur Messenger?**

Lorsqu'on bloque quelqu'un sur Messenger, ceci a des répercussions sur l'ensemble des comptes Meta de cette personne.

On se rappel que Meta est la maison mère de Facebook, Instagram et Messenger notamment.

Ainsi, en bloquant quelqu'un sur Messenger, on se trouve à la bloquer aussi sur Facebook et Instagram.

Cette personne ne peut donc plus nous envoyer de messages ou nous appeler sur Messenger.

Par ailleurs, si on fait partie d'une discussion de groupe et qu'on bloque une personne qui en fait partie aussi, nous ne verrons pas ses messages dans la discussion.

### **Comment faire pour ne plus recevoir de message d'étranger sur Messenger?**

La démarche pour bloquer quelqu'un sur Messenger va être différente selon si on utilise un appareil mobile ou un ordinateur.

#### **Comment bloquer quelqu'un sur Messenger avec un iPhone ou Android?**

Que l'on ait un iPhone, un iPad, un téléphone ou une tablette Android, le principe demeure le même pour empêcher des inconnus de nous écrire sur Messenger.

Il faut donc:

- 1. Ouvrir **Messenger**
- 2. Appuyer sur les **trois lignes horizontales** dans le coin supérieur gauche
- 3. Peser sur l'**icône d'engrenage**
- 4. Aller dans l'onglet: **Confidentialité et sécurité**
- 5. Sélectionner l'option: **Réception des messages**

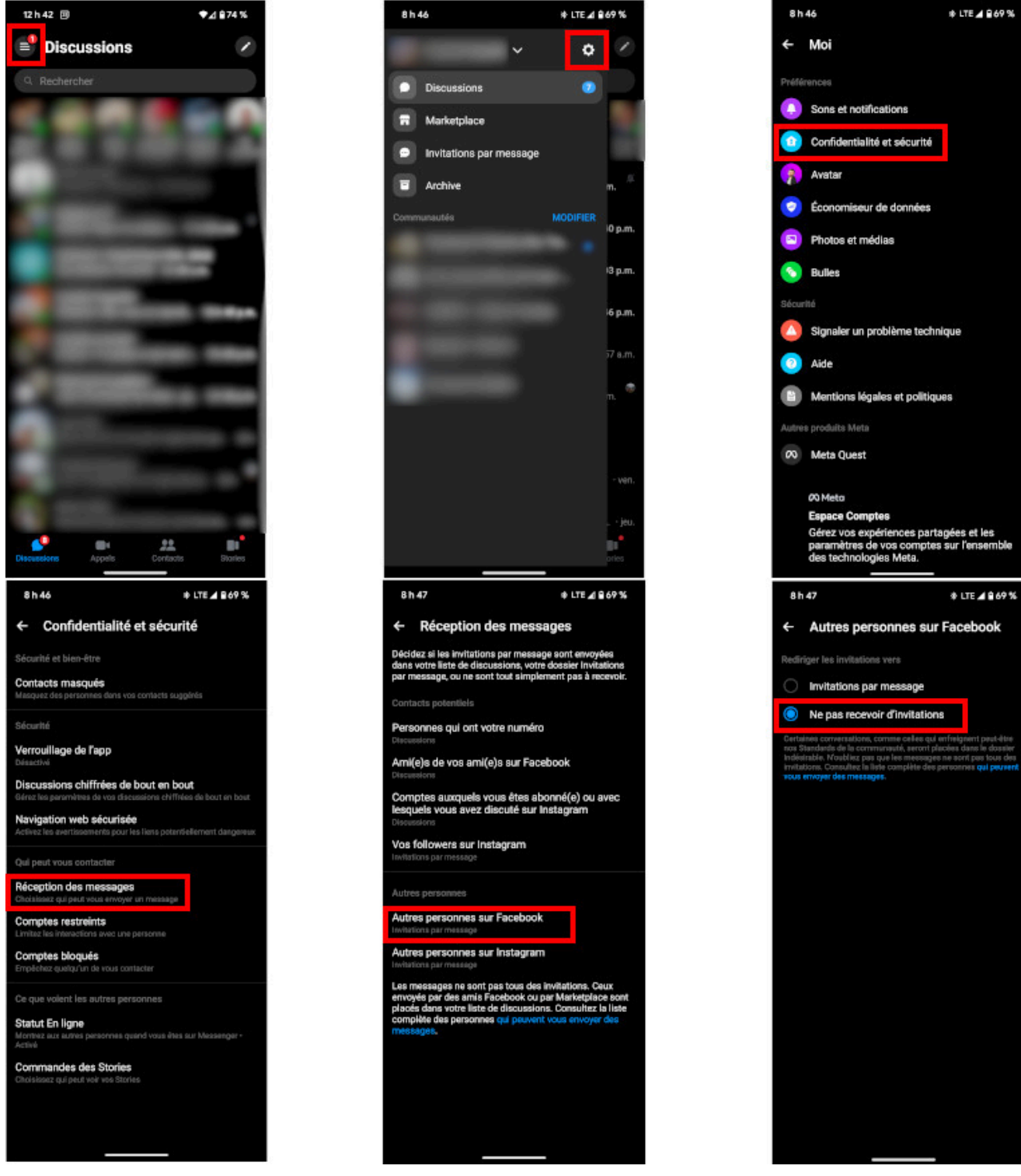

Voici comment gérer qui peut nous écrire ou non via l'application Messenger. *- IMAGE: francoischarron.com*

C'est à cet endroit qu'on peut alors déterminer qui peut ou non entrer en contact avec nous sur Messenger.

On peut déterminer que ce sont les personnes avec notre numéro de téléphone, nos ami(e)s, les comptes auxquels on est abonné, nos abonnés, mais aussi d'autres personnes.

L'onglet: autres personnes c'est en gros les inconnus.

C'est donc là qu'on va pouvoir déterminer si ces personnes peuvent ou non nous envoyer des [invitations par](https://francoischarron.com/reseaux-sociaux/medias-sociaux/ou-trouver-les-demandes-de-messages-messenger-de-personnes-qui-ne-sont-pas-nos-amis-facebook/f3CxteYGPZ/) [message.](https://francoischarron.com/reseaux-sociaux/medias-sociaux/ou-trouver-les-demandes-de-messages-messenger-de-personnes-qui-ne-sont-pas-nos-amis-facebook/f3CxteYGPZ/)

### **Comment fait-on pour bloquer une personne inconnue sur Messenger via un ordinateur?**

Sur notre ordinateur, pour empêcher des inconnus de nous écrire sur Messenger, il faut:

- 1. Aller sur Facebook
- 2. Se connecter à son compte
- 3. Cliquer sur l'**icône de Messenger**
- 4. Dans le haut, cliquer sur les **trois petits points**
- 5. Sélectionner l'option: **Paramètres de réception des messages**
- 6. Défiler tout en bas dans la rubrique: **Comment vous obtenez des invitations par message**

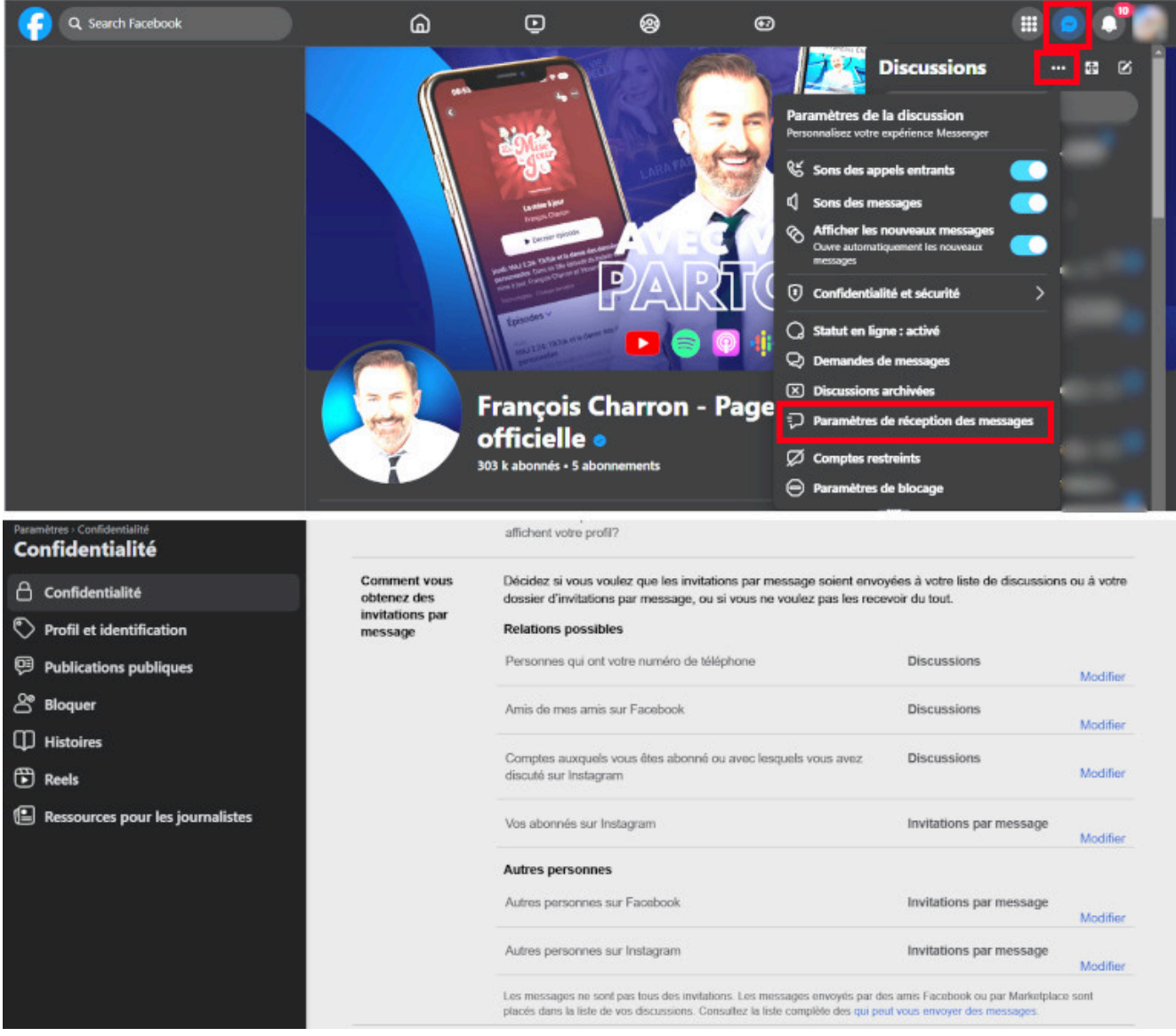

Voici comment gérer, via un ordinateur, qui peut nous écrire ou non sur Messenger. *- IMAGE: francoischarron.com*

À partir de cet endroit, on peut donc déterminer dans quelles circonstances quelqu'un peut nous écrire ou non sur Messenger.

Tout comme sur l'application mobile, c'est la rubrique: autres personnes sur Facebook qui va nous intéresser le plus, car c'est grosso modo les inconnus.

C'est donc à cet endroit qu'on peut empêcher des personnes qui ne sont pas nos amis Facebook de nous envoyer des invitations et donc des messages Messenger.

### **Quand on bloque quelqu'un sur Messenger est-ce que la personne le voit?**

Non! La personne que l'on bloque ne reçoit aucun avertissement comme quoi nous l'avons bloqué.

Autrement, la personne pourrait passer par un autre canal de communication pour continuer de nous harceler et nous demander pourquoi nous l'avons bloqué.

Bref, cette peut continuer à nous envoyer des messages sur Messenger, mais elle ignore qu'en réalité nous ne les recevons plus.

## **Comment savoir si quelqu'un nous a restreints ou bloqués sur Messenger?**

On ne peut jamais en avoir le cœur net, mais quelques trucs peuvent nous permettre de savoir si quelqu'un nous a bloqués sur Messenger.

#### Cependant, il est **primordial de respecter la décision de la personne qui nous a bloqués**.

Ses raisons lui appartiennent et c'est son droit de décider qui peut ou non entrer en contact avec elle.

#### **Les trucs pour savoir si on nous bloqué sur Messenger**

- 1. On ne reçoit pas de mention: "Lu";
- 2. On reçoit un avis d'échec lorsqu'on envoi un message;
- 3. Le compte de la personne n'apparaît plus dans notre liste d'amis;
- 4. Le compte n'est pas visible lorsqu'on le cherche.

*Recherche et mise en page par: Michel Cloutier CIVBDL 20240318 "C'est ensemble qu'on avance"*